# 施耐德 SoMachine 与 PLC 远程访问 使用指南

#### **COL**

本指南将引导您完成使用 SoMachine 与 PLC 远程访问

该文档为标准说明可能不适用特定的解决方案。请访问我们的网站获取文档华 为固件的最新版本:

http://Secomea.cn

中文版本**:1607**

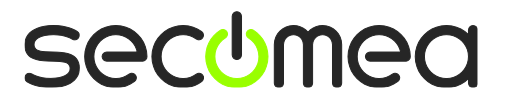

## 目录

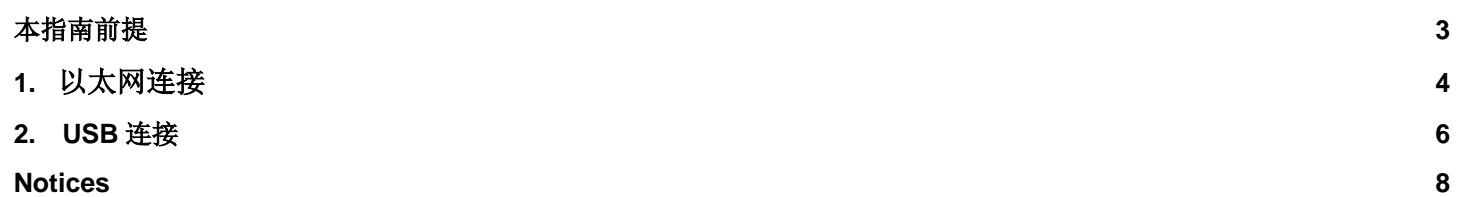

## 本指南前提

本指南将帮助您设置放置在客户现场使用的 Schneider 设备,并在电脑中安装了 SoMachine 编程软件进行远程连接。

本指南使用的是 Schneider M258 PLC (以太网)和 LMC058 PLC (USB)两个 通讯类型不一样的来作说明。

本指南前提是:

- 您必须有登陆 GateManager 服务器或者 LinkManager 客户端的账户;
- 您的的电脑安装有 LinkManager 客户端软件以及 SoMachine 编程软件;
- 您有一台 SiteManager 远程网关以及一台 M258 PLC 和一台 LMC058 PLC;

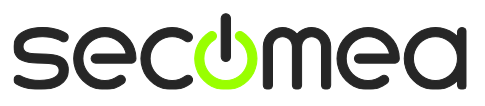

## **1.** 以太网连接

将施耐德 258PLC 连接到 SiteManager 远程网关的 DEV1 网口上,DEV1 网口 IP 和掩码和设备的 IP 和掩码处在同一子网中。

如下图所示,添加设备类型

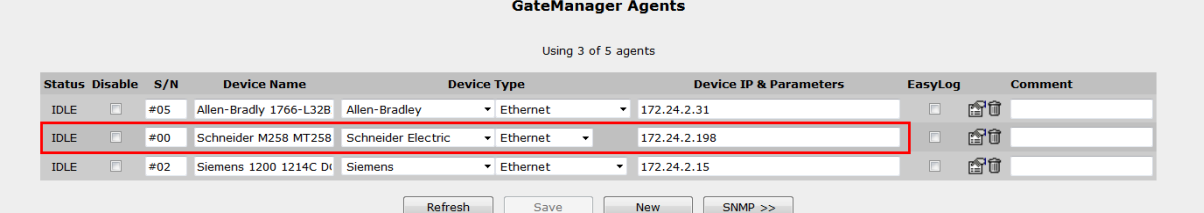

登陆客户端点击连接后

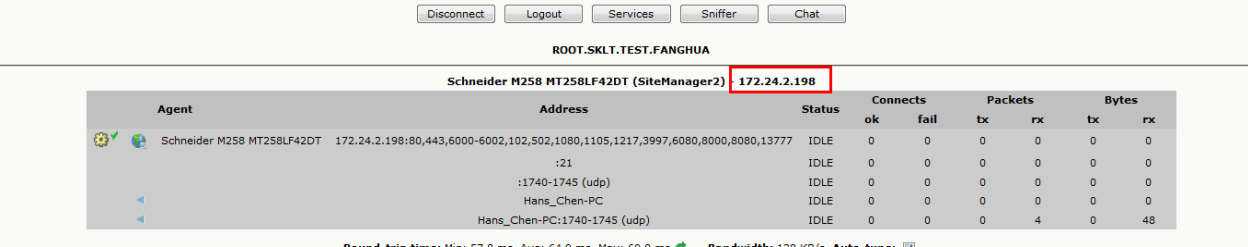

打开 SoMachine 编程软件并创建对应 PLC 型号的项目,打开配置。在连接模 式选择 IP 地址,输入 PLC 的 IP 地址,点击在线

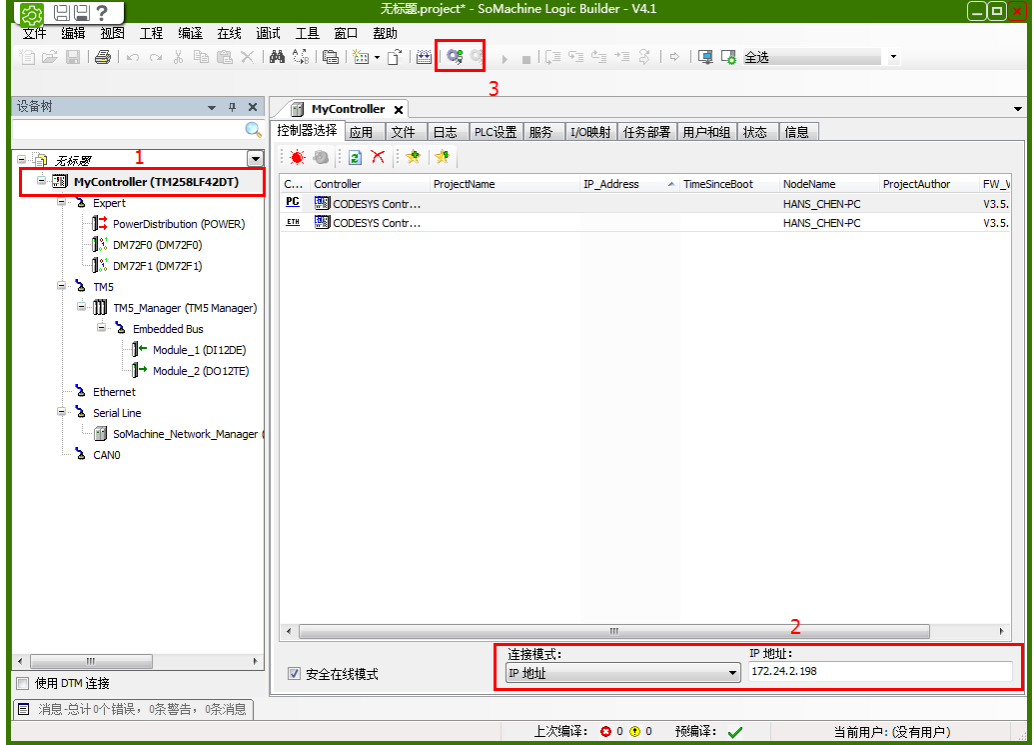

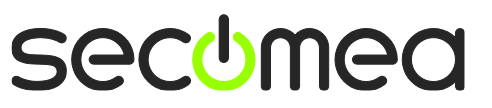

点击 Alt+F 确认后,就能远程访问到设备了

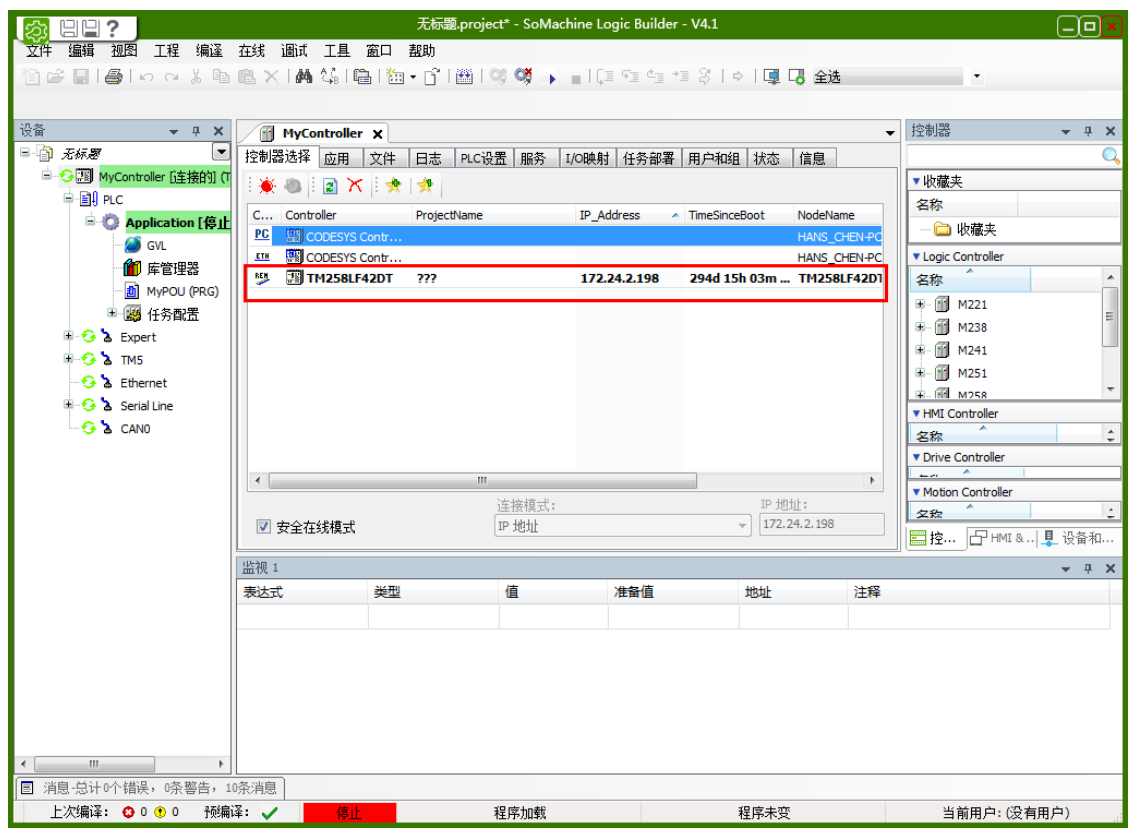

## **2.** 使用 **USB** 连接

将设备使用 USB 线连接到 SiteManager 的 USB 接口上(可支持 USB\_Hub), 添加设备类型如下

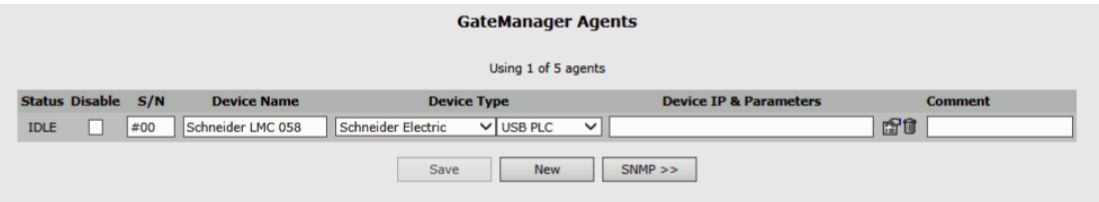

客户端点击连接这台 USB 设备

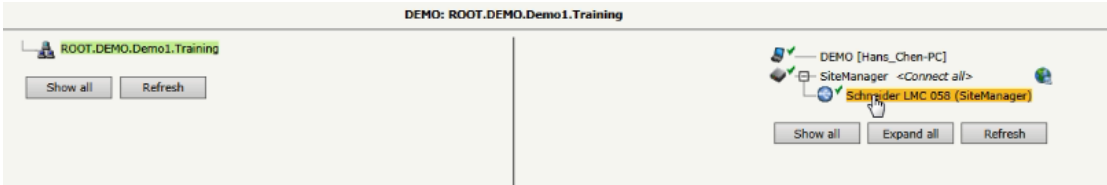

如下图所示,等待 OK 状态下变成 2 后打开编程软件。

注意: 点击连接的瞬间跟本地插 USB 线一样, 会安装 USB 驱动, 可通过设备管 理器查看,如果驱动没安装成功,将不能远程访问。

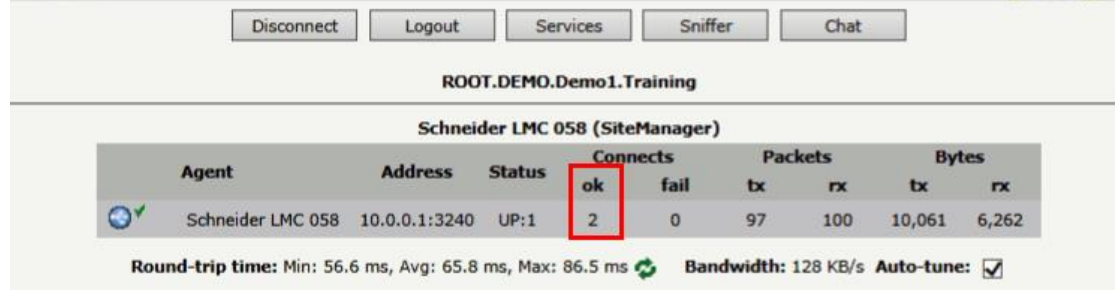

进入到新建的项目里面,就可以看到这台 USB 设备, 如果在这个界面下只显示 PC,点击刷新按钮, USB 的设备就会扫描出来,选中 USB 设备, 点击登陆, 按下 Alt+F 键

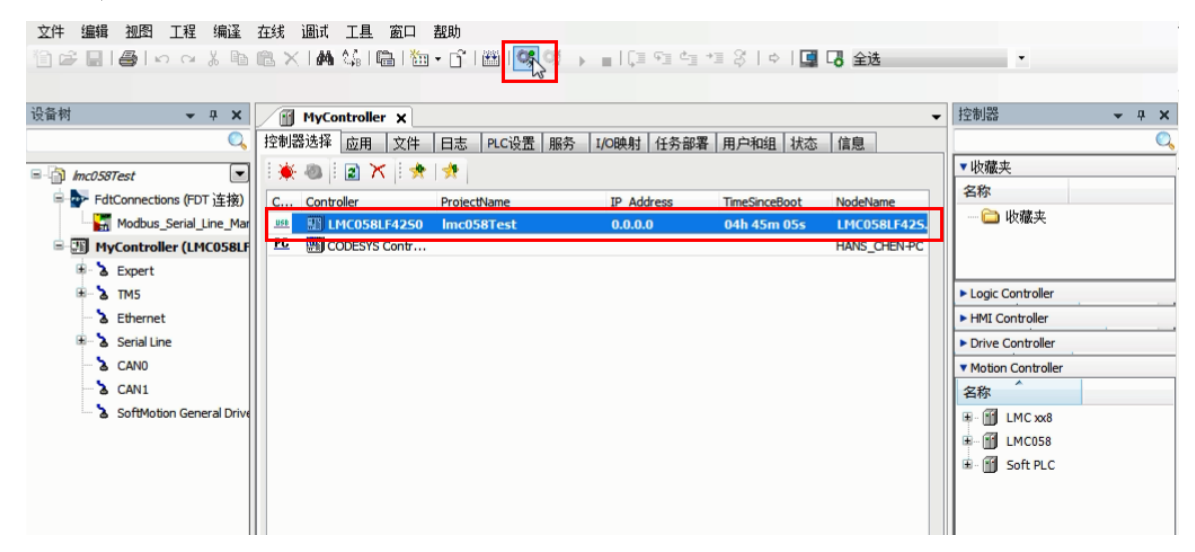

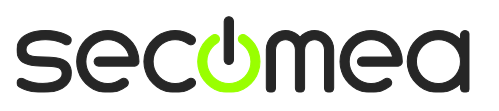

设备就处于在线的状态了。

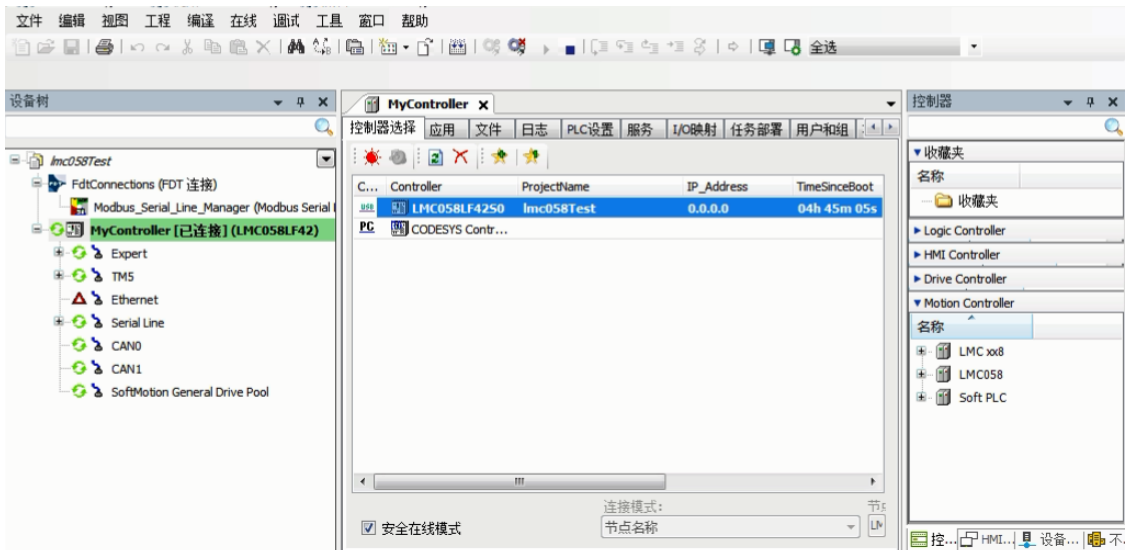

### **Notices**

#### **Publication and copyright**

**© Copyright Secomea A/S 2013-2014**. All rights reserved. You may download and print a copy for your own use. As a high-level administrator, you may use whatever you like from contents of this document to create your own instructions for deploying our products. Otherwise, no part of this document may be copied or reproduced in any way, without the written consent of Secomea A/S. We would appreciate getting a copy of the material you produce in order to make our own material better and – if you give us permission – to inspire other users.

#### **Trademarks**

SiteManager™, LinkManager™ and GateManager™ are trademarks of Secomea A/S. Other trademarks are the property of their respective owners.

#### **Disclaimer**

Secomea A/S reserves the right to make changes to this publication and to the products described herein without notice. The publication of this document does not represent a commitment on the part of Secomea A/S. Considerable effort has been made to ensure that this publication is free of inaccuracies and omissions but we cannot guarantee that there are none.

The following paragraph does not apply to any country or state where such provisions are inconsistent with local law:

SECOMEA A/S PROVIDES THIS PUBLICATION "AS IS" WITHOUT WARRANTY OF ANY KIND, EITHER EXPRESS OR IMPLIED, INCLUDING, BUT NOT LIMITED TO, THE IMPLIED WARRANTIES OF MERCHANTABILITY OR FITNESS FOR A PARTICULAR PURPOSE

SECOMEA A/S SHALL NOT BE LIABLE FOR ANY DIRECT, INDIRECT, INCIDENTAL, CONSEQUENTIAL, OR OTHER DAMAGE ALLEGED IN CONNECTION WITH THE FURNISHING OR USE OF THIS INFORMATION.

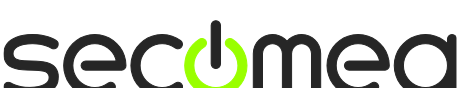

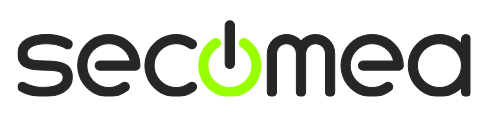